## **Préambule**

**BTP** 

Afin de facilité la recherche des articles, ouvrages et textes à insérer dans un devis ou une facture, une **saisie intuitive** est proposée dans OptimBTP.

## **Activation/désactivation de la saisie intuitive**

La saisie intuitive s'active sur les devis et sur les factures en cliquant sur l'ampoule présente dans l'écran de saisie

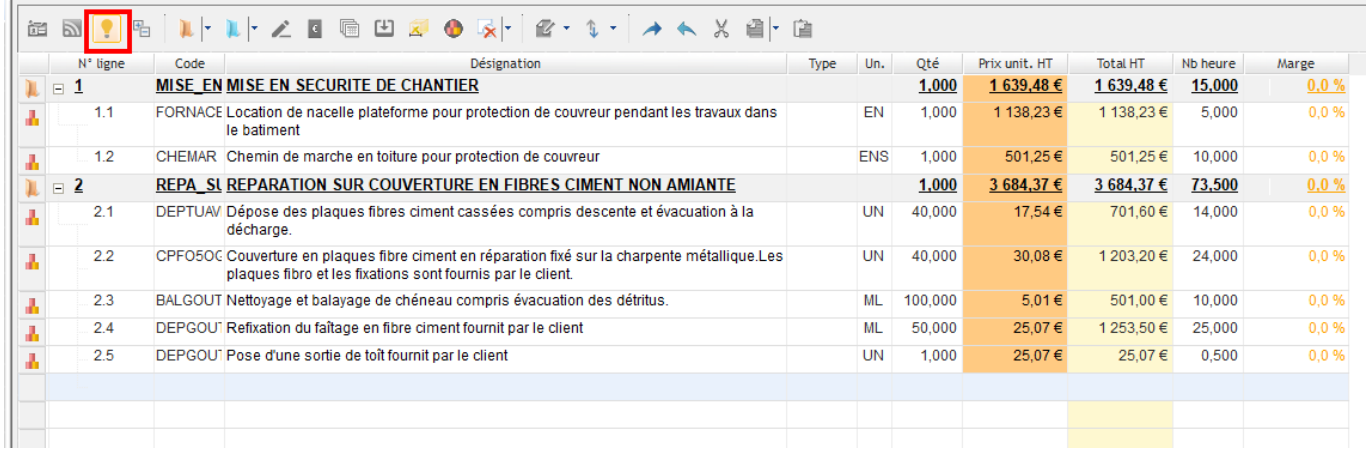

## **Fonctionnement de la saisie intuitive**

La saisie intuitive se déclenche dès la saisie de 3 caractères du code ou du libellé.

Elle propose les articles/ouvrages précédemment saisis dans les devis/factures. La saisie intuitive est propre à chaque utilisateur, il s'agit des 1000 dernières saisies enregistrées dans l'onglet « Ligne(s) doc. » de la base articles.

Si un BPU est rattaché au devis, la saisie intuitive proposera les articles/ouvrages présents dans le BPU.

Par défaut la saisie intuitive propose également les articles/ouvrages saisis dans la pièce en cours.

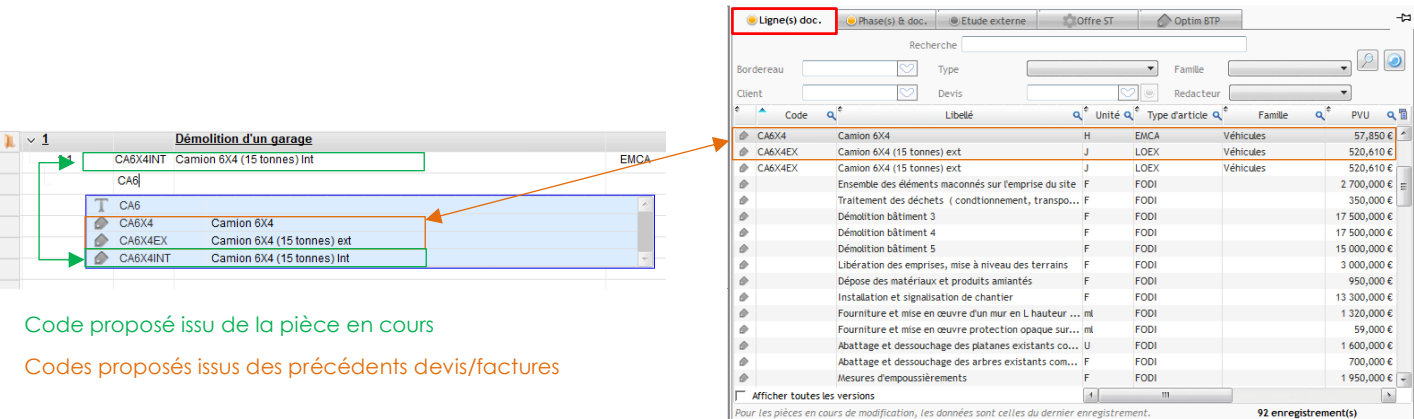

*A noter : Pour le code la saisie intuitive propose les articles/ouvrages dont le code commence par ces 3 caractères.*

**Support Optim'BTP - 06/12/2022 Page** 1 **sur** 2 *Pour le libellé elle propose les articles/ouvrages dont le libellé contient ces 3 caractères.*

Dans une pièce en cours (devis ou facture), si vous importez un article/ouvrage de la base articles et que sa forme originale est modifiée (modification du libellé, du prix…), cette version modifiée sera desormais proposée par la saisie intuitive.

Si à l'inverse, vous préférez que la saisie intuitive propose uniquement l'article/ouvrage dans sa forme originale issue de la base articles, le paramétrage ci-après doit être activé.

Avec les droits superviseurs, rendez-vous dans Options/Paramètres/Système/Application/ puis section « ventes » :

- Autoriser la modification des coordonnées de tiers sur les factures Exclure des synthèses financières les demandes d'acompte de reprise antérieure √ La saisie d'un code d'article/ouvrage ne recherche que dans la base articles/études, pas dans la pièce en cours. Autoriser la modification du PAU et du coef.FG des ressources ш
	- $\boxed{\checkmark}$  Modification prix unit. HT sur ligne de prix fixe le prix